## **SOME BASIC SHORTCUTS IN SIBELIUS 2** *(Mac shortcuts in italics)*  **Greg Smith, Central Region Manager, Sibelius USA, Inc. 330-334-3876 Contact me about free in-service training. (Edition: June 2003)**

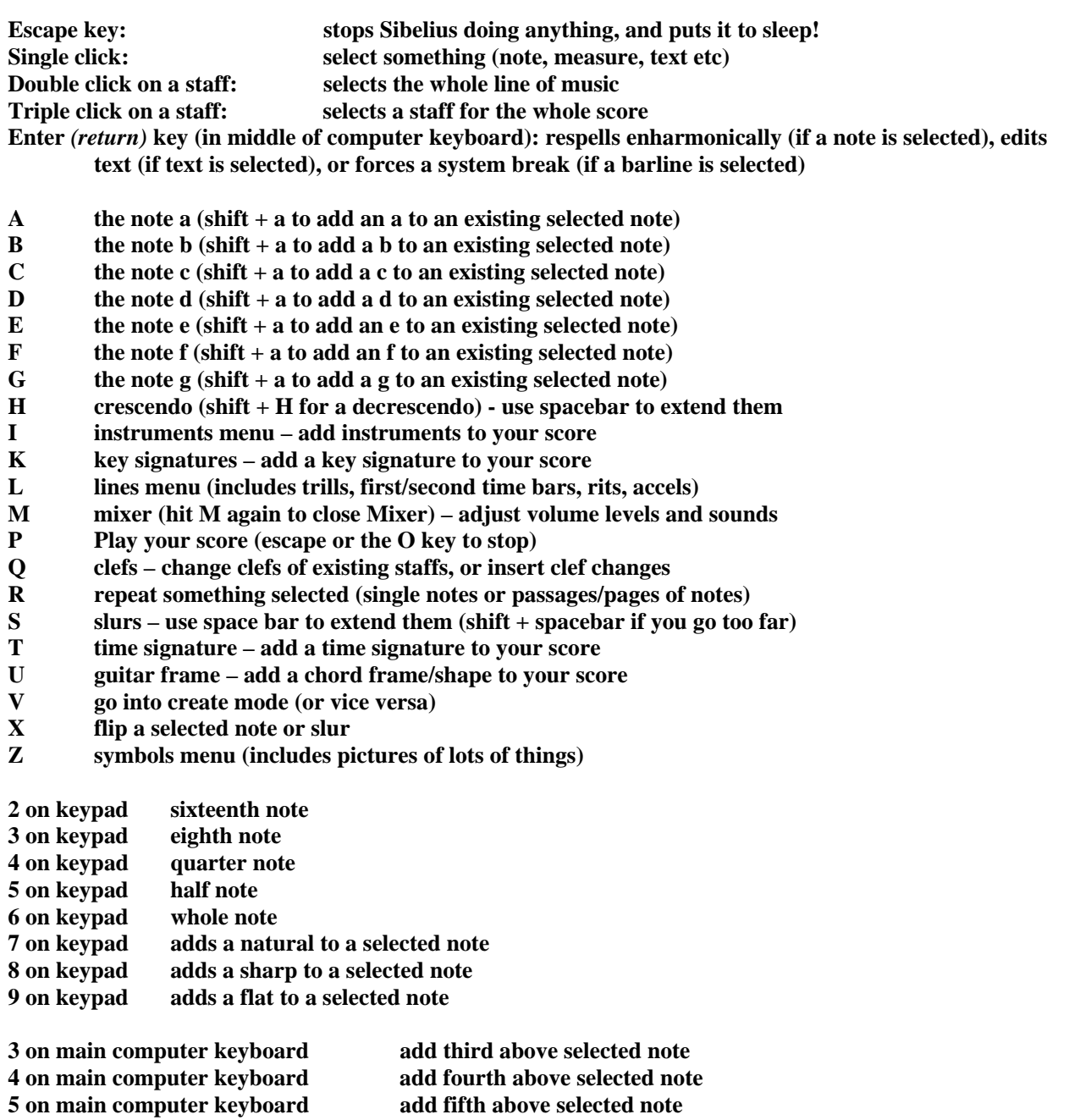

**6 on main computer keyboard add sixth above selected note 7 on main computer keyboard add seventh above selected note 8 on main computer keyboard add octave above selected note Shift +3 on main computer keyboard add third below selected note Shift +4 on main computer keyboard add fourth below selected note Shift +5 on main computer keyboard add fifth below selected note Shift +6 on main computer keyboard add sixth below selected note Shift +7 on main computer keyboard add seventh below selected note Shift +8 on main computer keyboard add octave below selected note** 

Alt (*option*) + click pastes whatever is selected (or click both sides of mouse)<br>Alt (*option*) + 2,3,4 (above W key, not on keypad) changes voice of note to 2,3 or 4 Alt  $\text{(option)} + 2,3,4$  (above W key, not on keypad) **Control + Shift + Alt (***Command + Shift + Option)* **1, 2, 3 or 4 select voice 1,2, 3 or 4** 

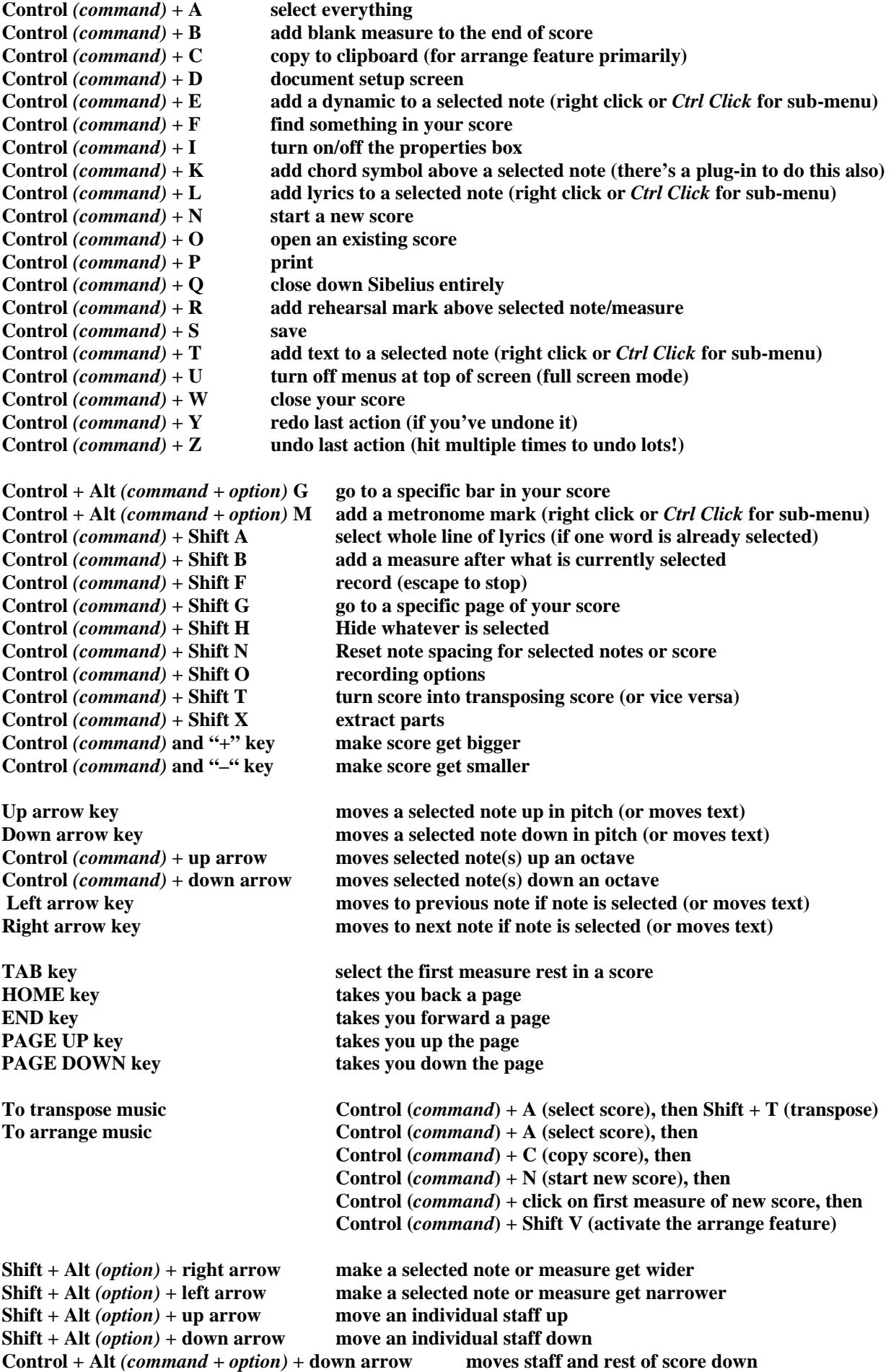